## How can I verify that the DJControlWAVE is correctly installed on my MAC computer?

## Once installed, the **DJControlWAVE** should normally be enumerated in System Profiler (Application > Utilities):

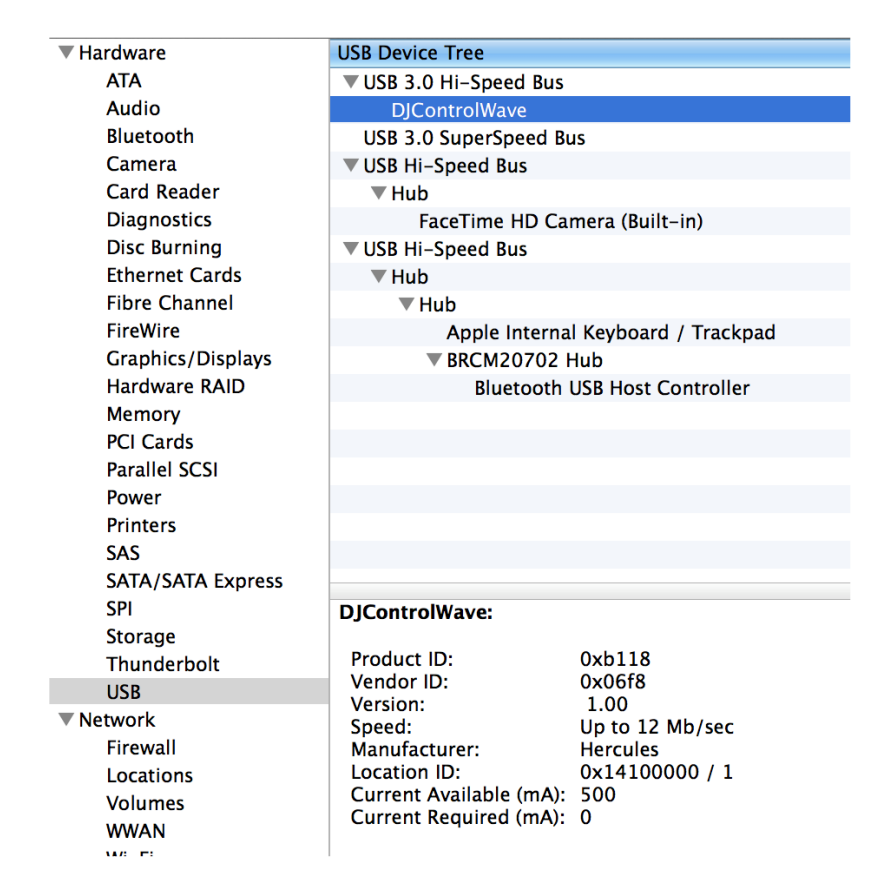

## The DJ Control will also be present in Audio/MIDI SETUP (Application > Utilities):

Under MIDI Devices, you should notice the icon DJControlWAVE or **USB MIDI Device** (depending on the OS X version used)

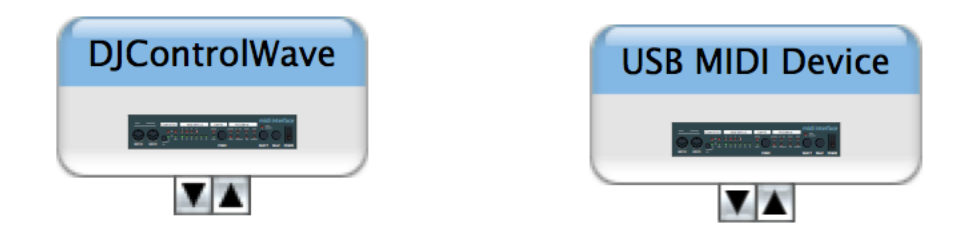

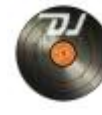

The DJ Console Control Panel Should also appear on the desktop.

The **ABOUT** tab provides information about the drivers currently installed. If you ever need to contact our technical support, be sure to have this information at hand.

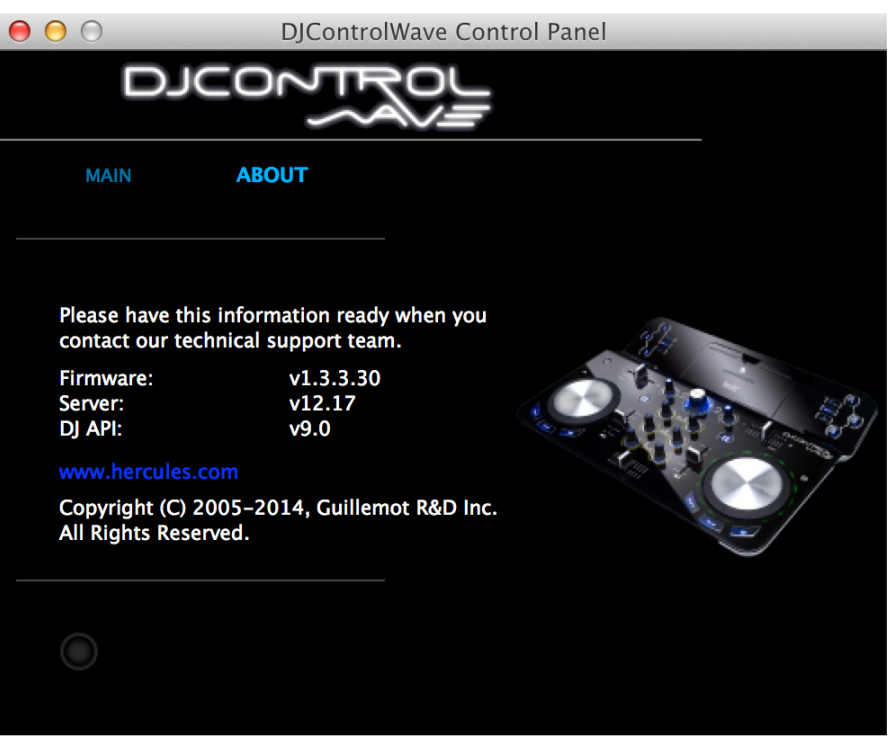